# **IUU Documents**

Adding the information to the CHED-P notification on IPAFFS

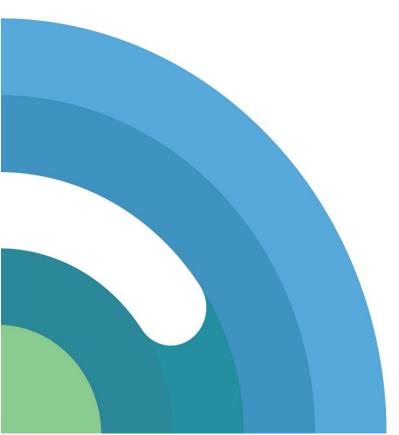

| Author:            | B McRory   |  |
|--------------------|------------|--|
| Intended audience: | External   |  |
| Published date:    | 01/05/2024 |  |
| Version:           | V1         |  |
| Review date:       | 01/05/2025 |  |
| Approved by:       | A Flatman  |  |

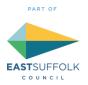

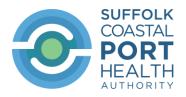

## Contents

|   |         | _ |
|---|---------|---|
| 1 | Process | 3 |
| _ | F10Cess | _ |

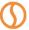

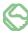

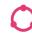

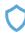

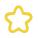

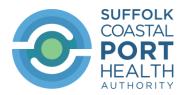

### 1 Process

When creating your IPAFFS declaration for wild caught fishery products which require catch certification you will need to add **ALL** of the IUU information (including the documents) to the CHED-P declaration.

This is done under the 'Documents' section of the CHED-P declaration.

#### **Documents**

| <u>Catch certificates</u> | то ро |
|---------------------------|-------|
| Accompanying documents    | TO DO |

> Click on 'Catch certificates' and tick the appropriate declaration:

#### Documents

## **Catch certificates**

You must add catch certificates for all fish species unless they are exempt from illegal, unreported and unregulated (IUU) fishing controls.

For help with catch certificates, check the guidance on importing or moving fish into the UK (opens in new tab).

▶ If you do not have catch certificates now

## Do you need to add catch certificates?

| Save       | e and return to hub                | Save and continue     |                            |
|------------|------------------------------------|-----------------------|----------------------------|
| $\bigcirc$ | No – all the wild fish<br>controls | in this consignment a | ire exempt from IUU fishin |
| $\bigcirc$ | Yes                                |                       |                            |

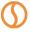

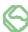

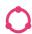

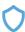

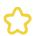

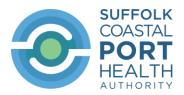

➤ If you tick 'Yes', you will be asked to upload the catch certificates:

#### **Documents**

## Upload catch certificates

You can select up to 10 documents at a time, and up to 100 documents in total. You can include multiple catch certificates in one document.

Each document must be:

- smaller than 10MB
- a DOC, PDF, XLS, JPEG, PNG or GIF file
- ▶ If you do not have catch certificates now

## Select documents to upload

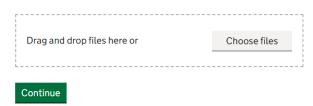

Please note that you can do either of the following:

- Upload each catch certificate as a separate attachment, or
- Upload up to 10 catch certificates in one attachment (if there are more than 10 catch certificates you will need to upload more attachments)

You will then need to state the number of catch certificates in each attachment.

The example below states that there are 3 catch certificates in the attachment:

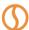

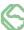

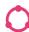

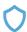

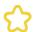

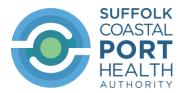

|                                                     | Success                                                                                                    |                  |
|-----------------------------------------------------|----------------------------------------------------------------------------------------------------|------------------|
|                                                     |                                                                                                    |                  |
| 1 attachment is missing details • Attachment 1 of 1 |                                                                                                    |                  |
|                                                     | Documents  Manage catch certificates                                                                                       |                  |
|                                                     | Catch certificates uploaded                                                                                                |                  |
|                                                     | Attachment 1 of 1  Coomercial docs and IUU.PDF (opens in new tab)  Number of catch certificates in this attachment  Update |                  |
|                                                     | Add details Remove                                                                                                    |                  |
| Click on 'Add d                                     | letails'                                                                                                    |                  |
| Attachment 1                                        |                                                                                                    |                  |
| Coomercial docs and IUU.                            | .PDF (opens in new tab)                                                                                                    |                  |
| Number of catch certifica<br>this attachment        | tes in 3 catch certificates  ► Change                                                                                      |                  |
|                                                     |                                                                                                    | <u>Close all</u> |
| Catch certificate 1 of                              | f3                                                                                                    | -                |
| Catch certificate reference                         | ce                                                                                                    |                  |
| Date of issue                                       | Day Month Year                                                                                                    |                  |
| Flag state of catching ves                          | sel(s)                                                                                                    |                  |

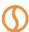

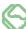

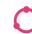

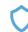

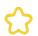

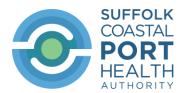

➤ Complete the required information for all the catch certificates – see example below:

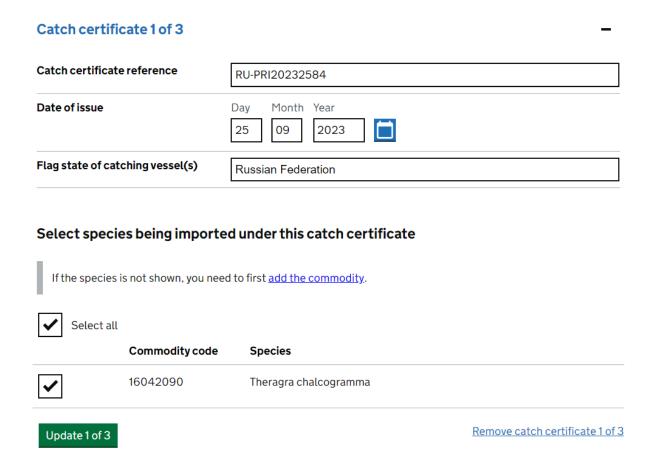

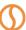

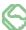

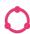

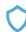

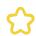

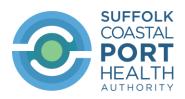

| Catch certificate 2 of 3                                                                                                    |                                 |  |  |
|----------------------------------------------------------------------------------------------------|---------------------------------|--|--|
| Catch certificate reference                                                                                                    | RU-PRI20232571                  |  |  |
| Date of issue                                                                                                    | Day Month Year  22 09 2023      |  |  |
| Flag state of catching vessel(s)                                                                                                    | Russian Federation              |  |  |
| Select species being imported under this catch certificate  If the species is not shown, you need to first add the commodity.             |                                 |  |  |
| ✓ Select all  Commodity code                                                                                                    | Species                         |  |  |
| 16042090                                                                                                    | Theragra chalcogramma           |  |  |
| Catch certificate 3 of 3  Catch certificate reference                                                                                     | NL.1035.44059.23-CC             |  |  |
| Date of issue                                                                                                    | Day Month Year  22 08 2023      |  |  |
| Flag state of catching vessel(s)                                                                                                    | United States of America        |  |  |
| Select species being imported under this catch certificate  If the species is not shown, you need to first add the commodity.  Select all |                                 |  |  |
| Commodity code                                                                                                    | Species                         |  |  |
| 16042090                                                                                                    | Theragra chalcogramma           |  |  |
| Save and continue                                                                                                    | Remove catch certificate 3 of 3 |  |  |

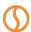

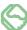

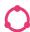

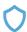

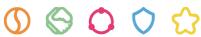

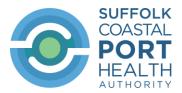

➤ If you have a *Processing Statement* and/or a *Proof of Storage* document the details from these need to be added as 'Accompanying documents'

## **Documents** Catch certificates STARTED Accompanying documents **STARTED** Documents **Accompanying documents** You must include commercial documentation Check which documents you should upload Showing O additional documents Document Document Date of issue **Attachments** type reference Day Month Year Add attachment Select docu v Add a document Add multiple documents

These are the options available under 'Document type'

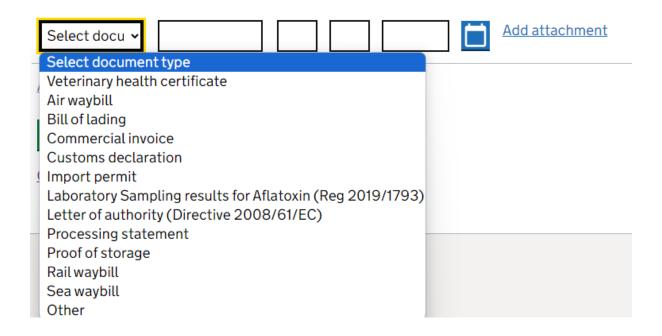

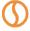

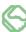

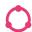

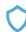

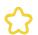

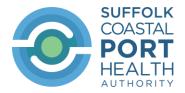

Complete the required information (example below):

### Documents

# **Accompanying documents**

You must include commercial documentation

Check which documents you should upload

### Showing 2 additional documents

| Document<br>type     | Document reference | <b>Date of issue</b> Day Month Year | Attachments    |
|----------------------|--------------------|-------------------------------------|----------------|
| Processing statement | Annex IV           | 17 April 2024                       | Add attachment |
| Remove row           |                    |                                     |                |
| Proof of storage     | Article 14(1)      | 25 April 2024                       | Add attachment |
| Remove row           |                    |                                     |                |

Add a document Add multiple documents

Save and return to hub

Save and continue

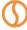

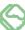

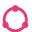

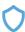

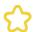